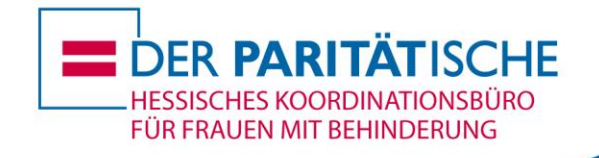

## **Hinweise zur Erstellung von für blinde und sehbehinderte Menschen gut lesbaren PDF-Dokumenten**

- Vorweg: Als Bild eingescannte Texte sind von o. g. Personenkreis nicht lesbar.
- Damit blinde Menschen einen Text gut lesen können, sollte dieser einspaltig und in einer serifenlosen Schrift (am besten 14 PT) erstellt sein.
	- Versehen Sie Grafiken mit einem Alternativtext, der blinden Menschen den Inhalt der Grafik beschreibt. Hierzu markieren Sie die Grafik und gehen Sie mit der rechten Maus-Taste auf "Grafik Formatieren" und wählen dann in der Liste "Alternativtext" (nicht "Textfeld") aus und füllen die Felder "Titel" und "Beschreibung" aus.
	- Überschriften sind das strukturelle Gerüst von Dokumenten. Deshalb ist es besonders wichtig, dass Sie für die Gestaltung von Überschriften die Formatvorlagen von MS Word nutzen. Entsprechen die in MS-Word vorhandenen Formatvorlagen für Überschriften nicht Ihren Wünschen, können Sie sich ohne viel Mühe in MS Word eine neue Formatvorlage, die Sie als Überschrift definieren, erstellen. Geben Sie entsprechende Suchbegriffe bei Google ein, finden Sie sowohl Hinweise, als auch ein Video zum Thema "neue Formatvorlagen erstellen".
	- Möchten Sie feststellen, ob Ihr Dokument barrierefrei ist, bietet MS Word 2010 eine entsprechende Prüfmöglichkeit. Unter: [https://support.office.com/de-de/article/%C3%9Cberpr%C3%BCfen-auf-](https://support.office.com/de-de/article/%C3%9Cberpr%C3%BCfen-auf-Barrierefreiheitsprobleme-a16f6de0-2f39-4a2b-8bd8-5ad801426c7f?ui=de-DE&rs=de-DE&ad=DE)[Barrierefreiheitsprobleme-a16f6de0-2f39-4a2b-8bd8-5ad801426c7f?ui=de-](https://support.office.com/de-de/article/%C3%9Cberpr%C3%BCfen-auf-Barrierefreiheitsprobleme-a16f6de0-2f39-4a2b-8bd8-5ad801426c7f?ui=de-DE&rs=de-DE&ad=DE)[DE&rs=de-DE&ad=DE](https://support.office.com/de-de/article/%C3%9Cberpr%C3%BCfen-auf-Barrierefreiheitsprobleme-a16f6de0-2f39-4a2b-8bd8-5ad801426c7f?ui=de-DE&rs=de-DE&ad=DE)

ist der exakte Ablauf der Prüfung beschrieben.

## Möchten Sie vertieft in das Thema "PDF-Dokumente barrierefrei erstellen" **einsteigen, folgende Hinweise:**

- Alle Kriterien, die bei einem absolut barrierefreiem PDF-Dokument erfüllt sein müssen, finden Sie unter: [http://www.wob11.de/wannsindpdf](http://www.wob11.de/wannsindpdf-dokumentebarrierefrei.html)[dokumentebarrierefrei.html](http://www.wob11.de/wannsindpdf-dokumentebarrierefrei.html)
- Seit Erscheinen von Acrobat 5 bietet auch Adobe einen integrierten Zugänglichkeits-Checker. Dieser erlaubt die Überprüfung der Zugänglichkeit eines vorhandenen PDF-Dokuments. Dabei werden diejenigen Teile des Dokuments, die Probleme verursachen können, visuell hervorgehoben.

E-Mail: hkfb@paritaet-hessen.org • www.hkfb.de • www.hkfb.de/facebook